Maximizing your online Worship viewing experience

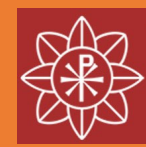

'illiamsburg Presbyterian Church

**Welcome to online worship at Williamsburg Presbyterian Church.** Whether LIVE or on demand REPLAY, we're glad you are here with us. This user guide provides tips to get the most out of your viewing experience.

- • What's inside:
	- • Overview of MyWPC streaming page
		- •LIVE window control options for viewing
		- •REPLAY window control options (by Sunday at 11am)
	- Overview of WPC YouTube live and archive pages
		- •LIVE window control options for viewing
		- •REPLAY window control options for viewing (by Sunday afternoon)
	- • YouTube enhancements!
		- •• Stream to your TV (LIVE or REPLAY)
		- •View with Closed Captioning (by Monday morning)
	- •Troubleshooting tips
- •• Need help? Email helpdesk@mywpc.org.

Note:

The images in this document were prepared on <sup>a</sup> Windows laptop using the Chrome web browser. The image on your device may look slightly different. If you are using <sup>a</sup> tablet or phone, the control icons will look similar and may be located around the perimeter of your screen.

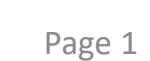

# Overview of the MyWPC streaming page

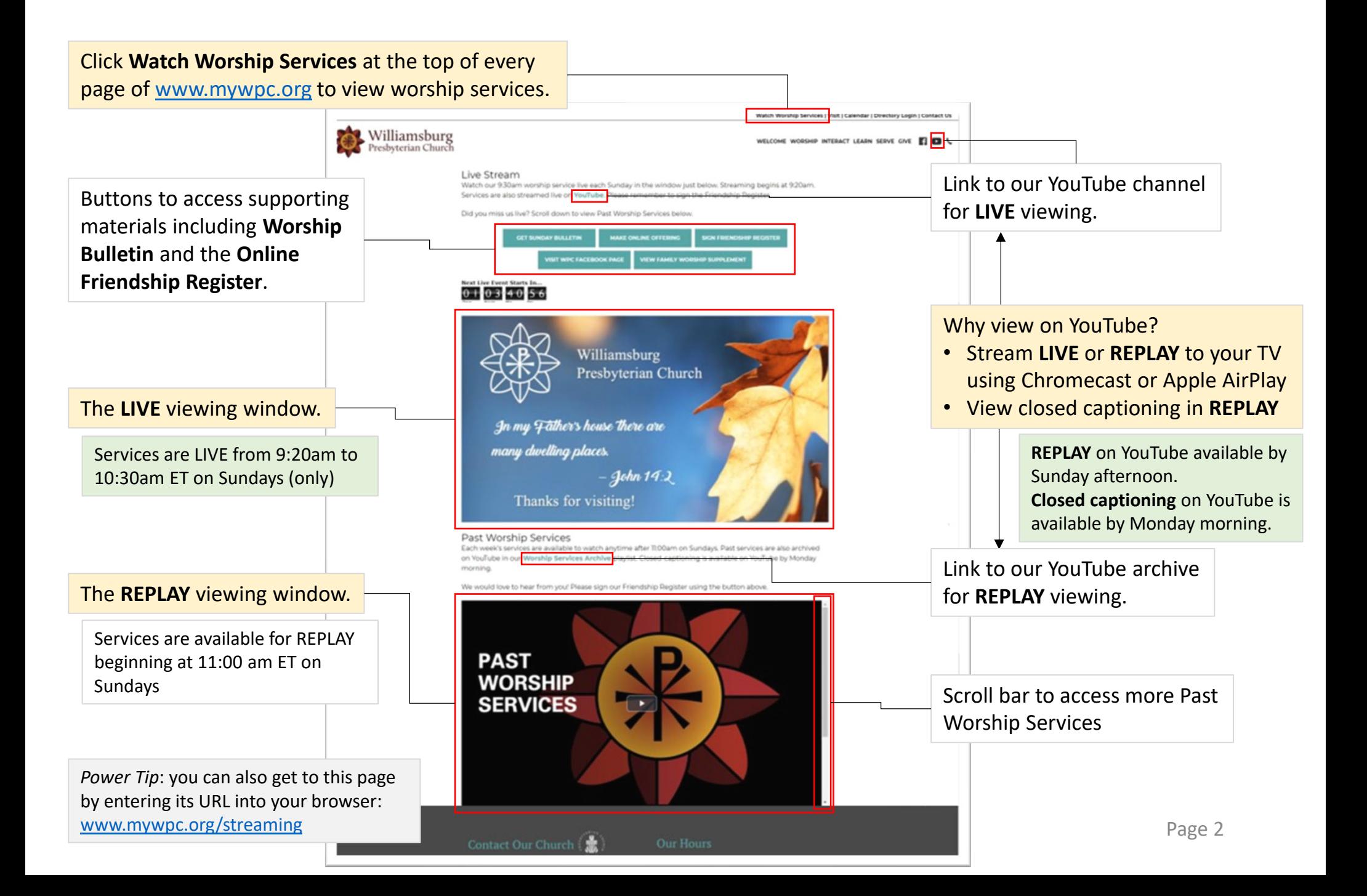

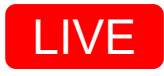

# MyWPC LIVE video window controls

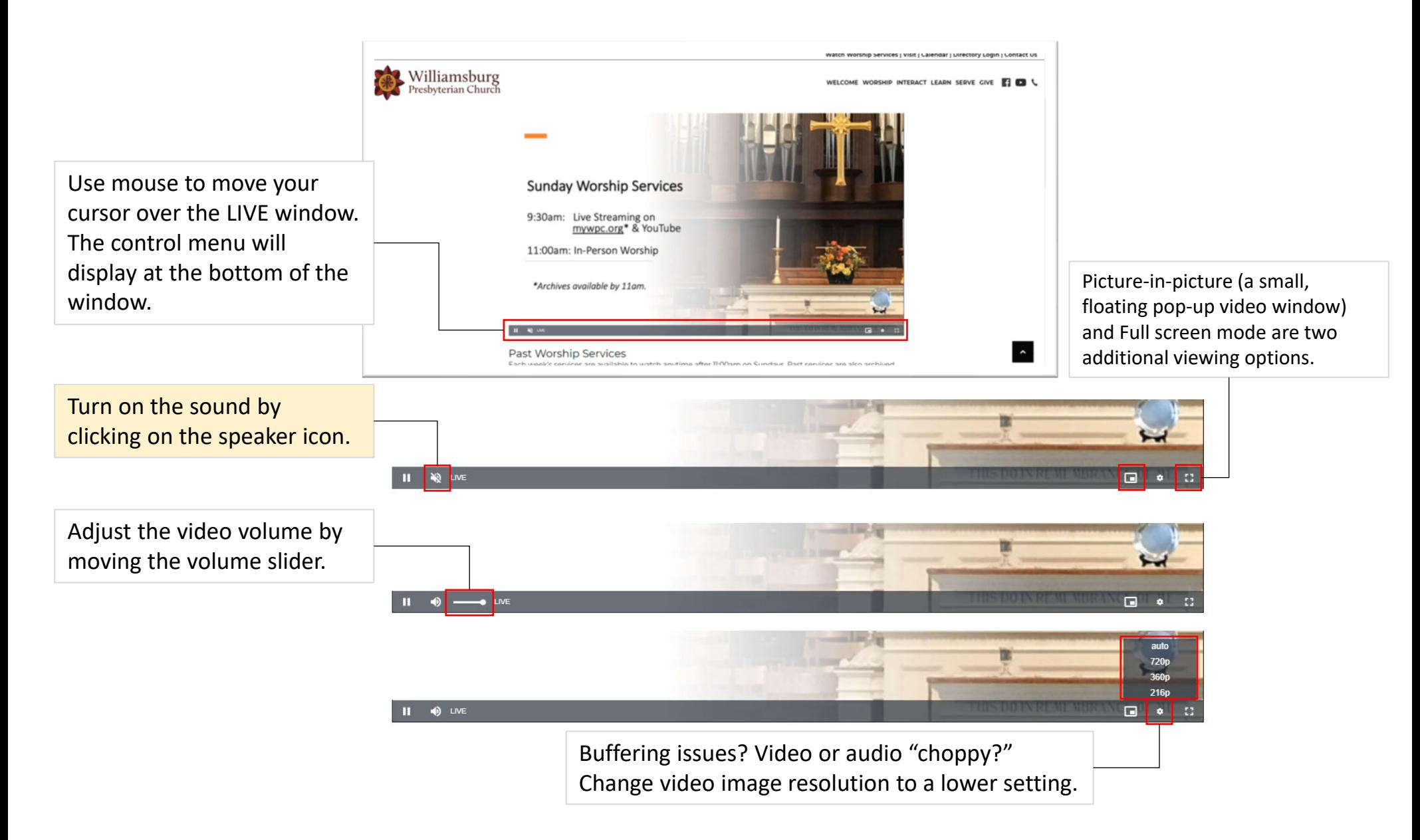

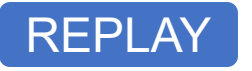

### MyWPC Past Worship Services archive

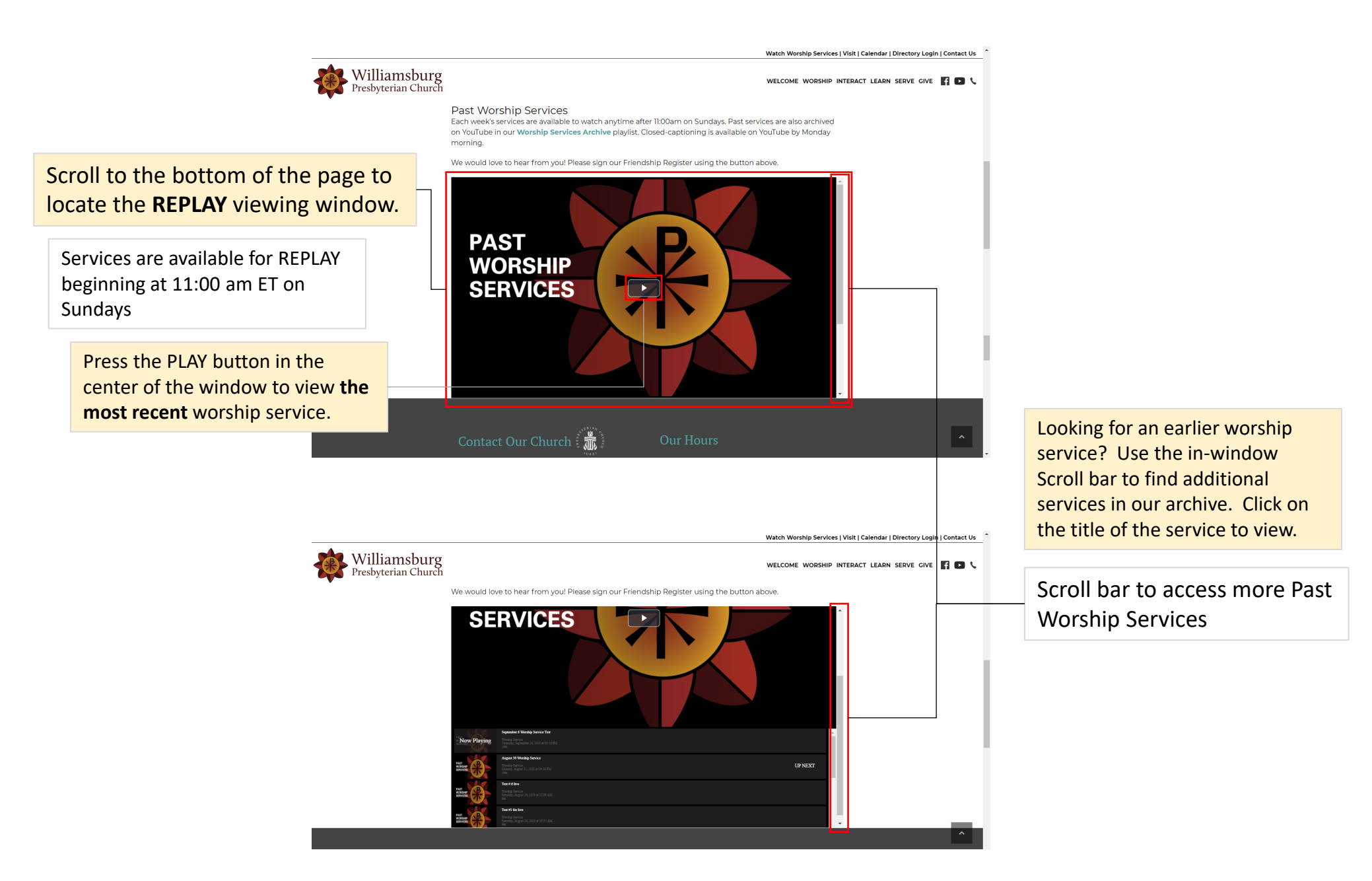

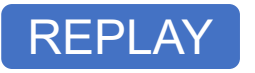

## MyWPC REPLAY video window controls

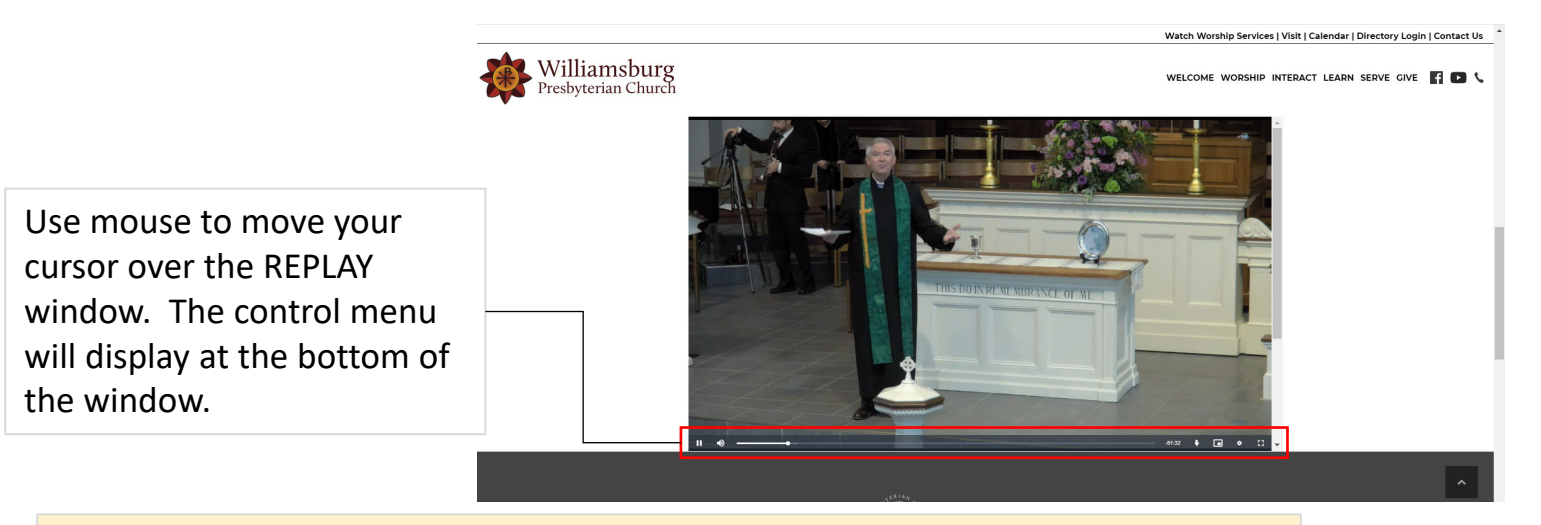

The volume and image resolution controls are the same as for the LIVE window.

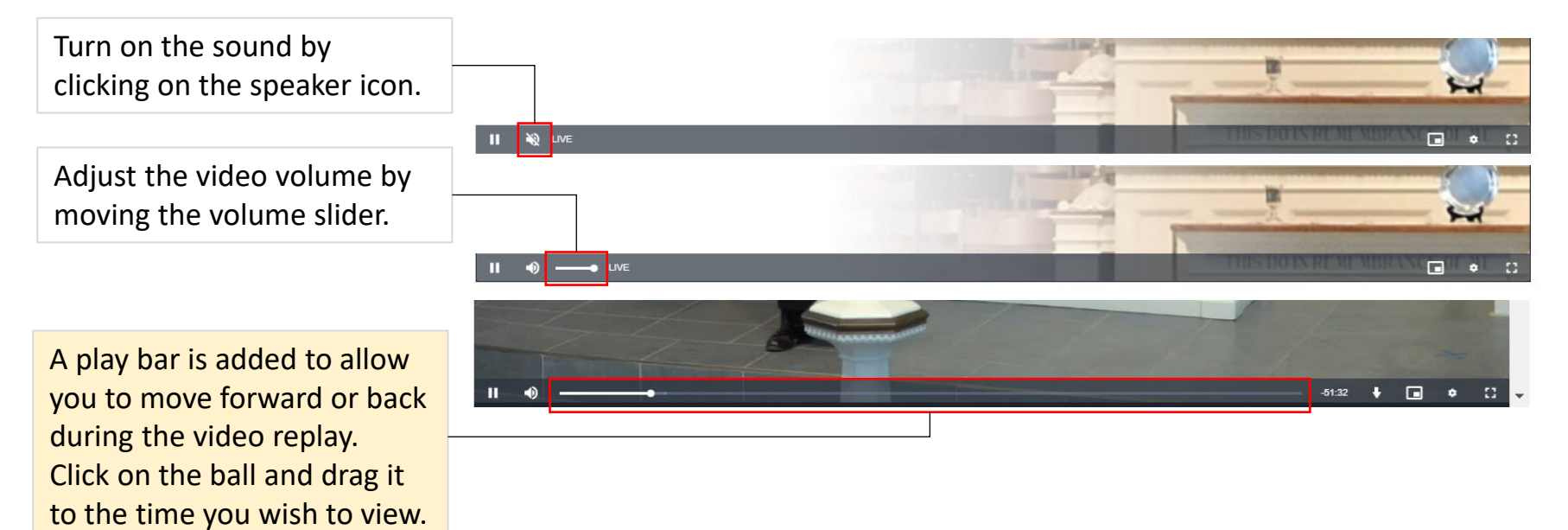

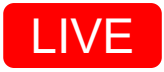

## YouTube LIVE streaming page

This is also the WPC YouTube channel home page

*Access this page from the YouTube link at the top of the MyWPC Watch Worship Service page.*

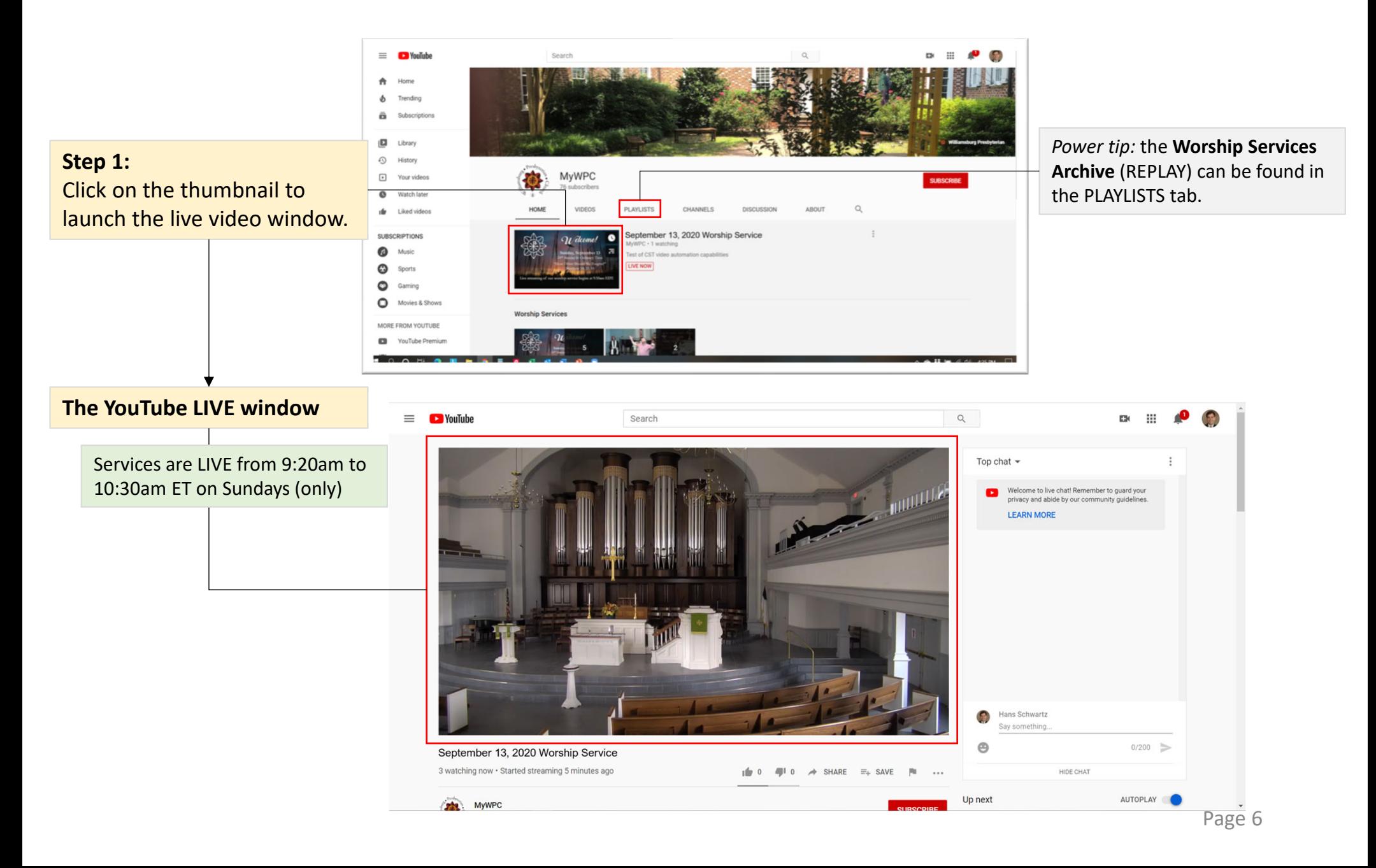

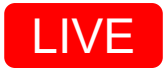

# YouTube LIVE video window controls

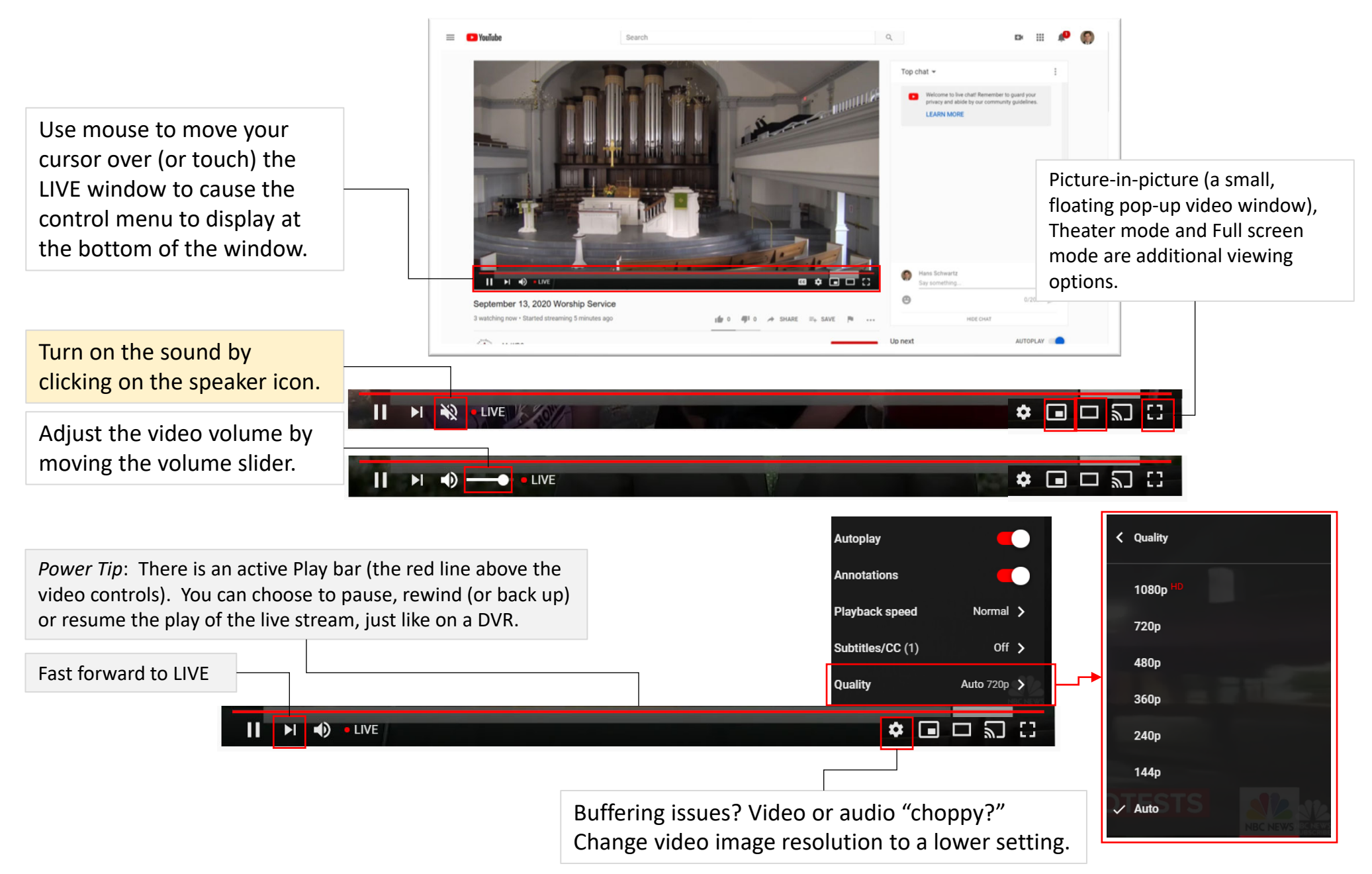

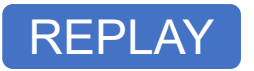

### YouTube Worship Services Archive and video window controls

Access this page from the <mark>Worship Services Archive</mark> at the bottom of the MyWPC Watch Worship Service page.

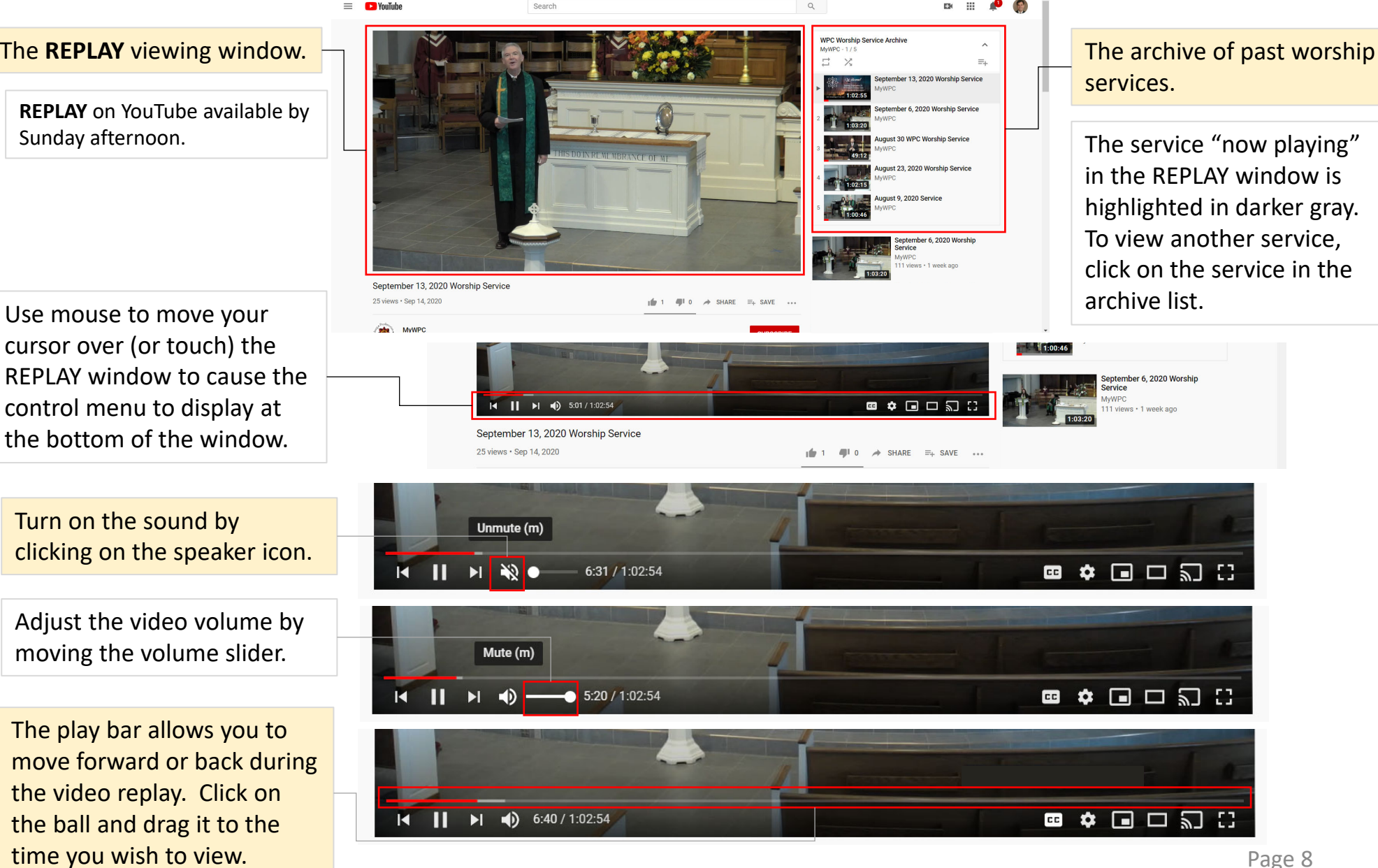

### YouTube enhancements!

TOWN 100

Use mouse to move your cursor over (or touch) the LIVE window to cause the control menu to display at the bottom of the window.

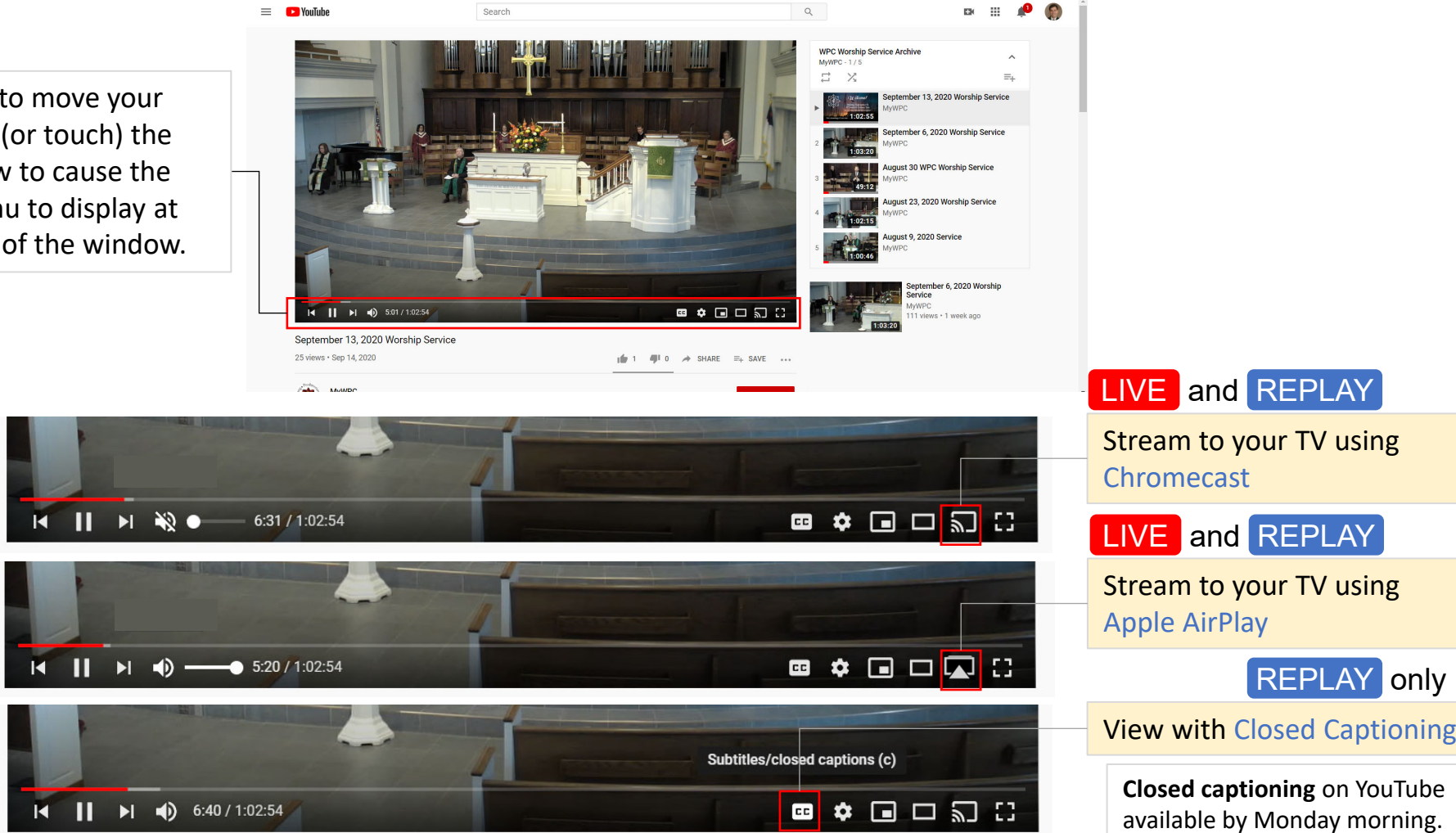

REPLAY only

# Troubleshooting

#### **Sound**

Your sound level is controlled in two ways: (1) within the video itself; (2) by your device. <u>These controls are independent of each other</u>.

- 1. The video windows often launch muted. Check the speaker icon located at the bottom of the video window; if there is <sup>a</sup> line through the icon, click on it to **unmute** the sound. Some devices will allow you to also **change the volume** from within the video  $\bm{{\mathsf{window.}}}$  Refer to images on pages 3 and 5 for MyWPC or pages 7 and 8 for YouTube volume control.
- 2. Check your device sound level. You may need to **unmute your device or increase its volume** using the standard controls. These may include clicking on <sup>a</sup> speaker icon in your system tray at the bottom of your screen, or pressing the mute, increase (or decrease) volume function keys.

### **MyWPC LIVE stream buffering and network bandwidth**

As you can suspect, there are many pathways and intersections between what is captured in our sanctuary and what you receive on your device. During times of high traffic, or when <sup>a</sup> network resource is not working properly, your video can become choppy (stop and start), paused or stop altogether. Here is what you can do to make it better:

- **1. Watch LIVE using our YouTube channel instead.** *Refer to page 2 to find the link to our YouTube channel for LIVE viewing*.
- 2. Click on the settings little‐gear icon located at the bottom of the video window. From the settings pop‐up window, select <sup>a</sup> lower **resolution stream.** Refer to image on page 3 for MyWPC or page 7 for YouTube for video image resolution setting.
- 3. Wait until later and watch a replay of the service. Refer to the REPLAY instructions on page 4 for MyWPC or page 8 for YouTube.
- 4. Reset (turn off, wait 15 seconds, turn back on) your cable modem, router and devices, just to clear out any data that may be sitting in the buffers.
- 5. Call your internet service provider and report you are experiencing buffering issues when viewing live streaming video. Note: a service charge may apply.

#### **Watching LIVE or REPLAY via YouTube on <sup>a</sup> smartphone or tablet**

For the best results, download and install the YouTube app on your smartphone or tablet. This should enable all the YouTube functions *as shown on pages 6 through 9*. Using the device browser to access YouTube will only provide limited function.

#### **Need help?**

Send an email message to helpdesk@mywpc.org.